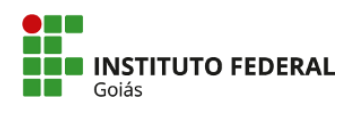

MINISTÉRIO DA EDUCAÇÃO<br>SECRETARIA DE EDUCAÇÃO PROFISSIONAL E TECNOLÓGICA<br>INSTITUTO FEDERAL DE EDUCAÇÃO, CIÊNCIA E TECNOLOGIA DE GOIÁS<br>CÂMPUS GOIÂNIA

## **TUTORIAL**

**RENOVAÇÃO DE MATRÍCULA -STRICTO SENSU (Abertura de chamado no SUAP)**

## 1. Acesse o SUAP: https://suap.ifg.edu.br;

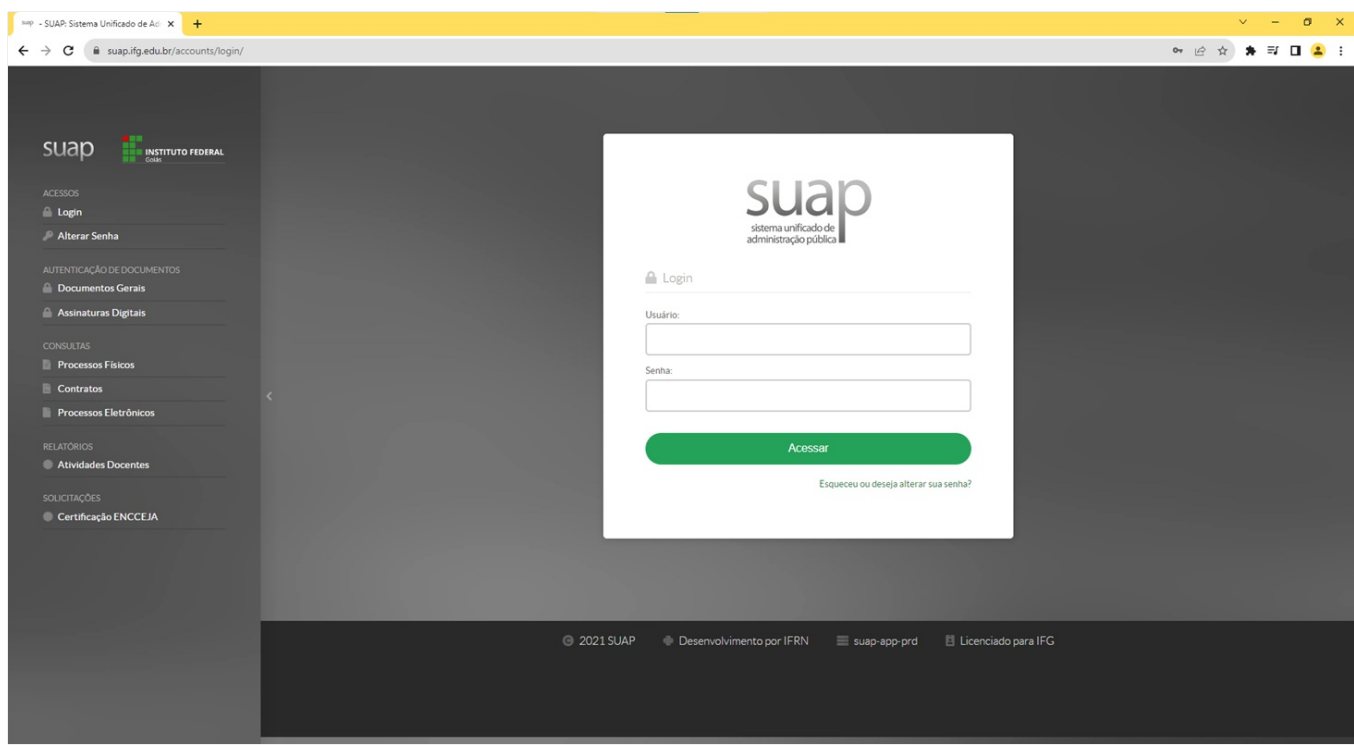

2. Na **Central de Serviços** (no menu a esquerda ou no centro da tela) clique em**Abrir Chamado**;

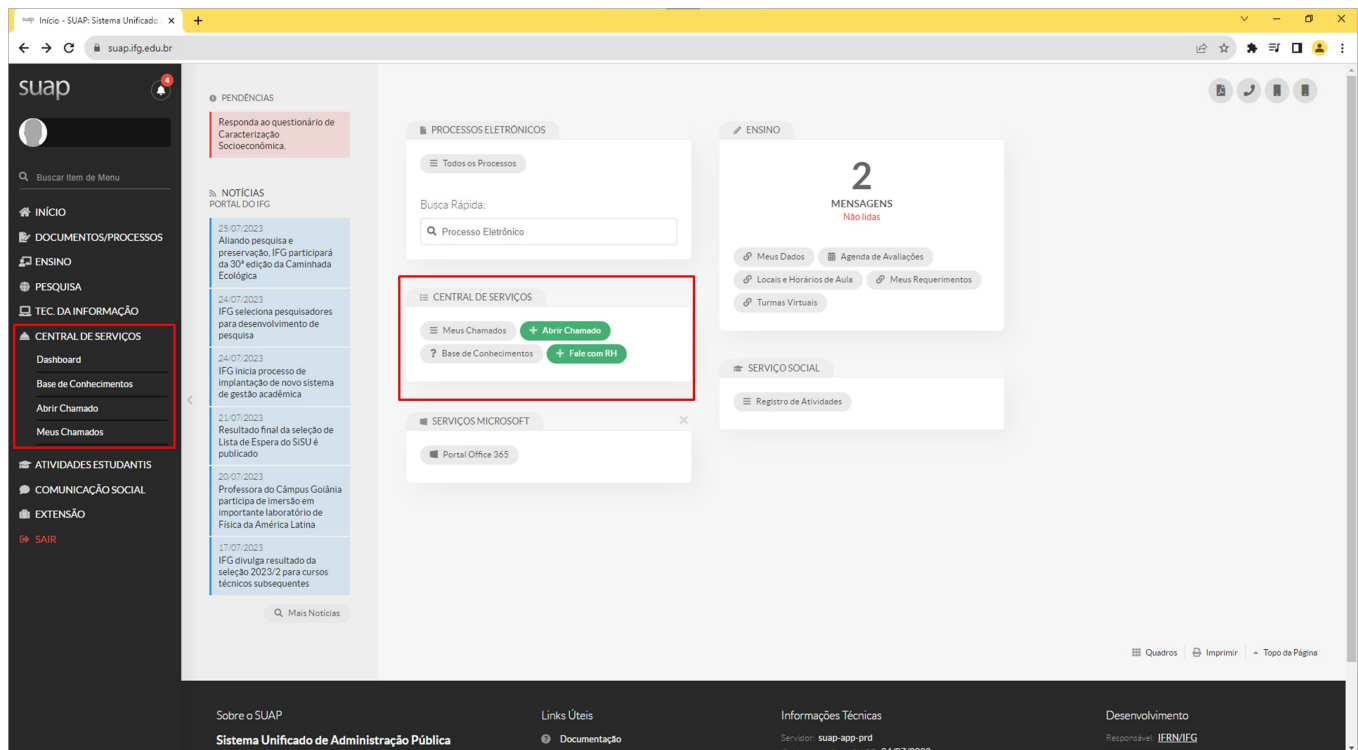

3. Clique em **Atendimento acadêmico câmpus - estudantes e servidores**;

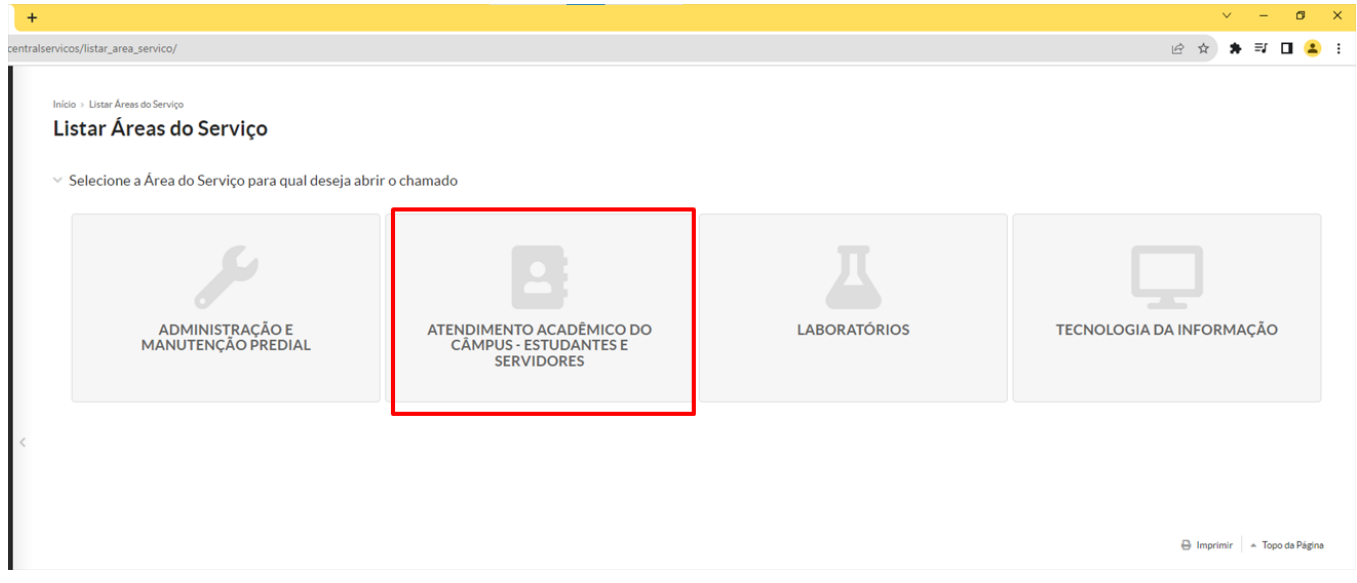

## 4. Você pode buscar por Renovação de matrícula em "Qual serviço você precisa?" OU na aba Registros acadêmicos e escolares e depois em<br>Solicitação de matricula de Stricto Sensu;

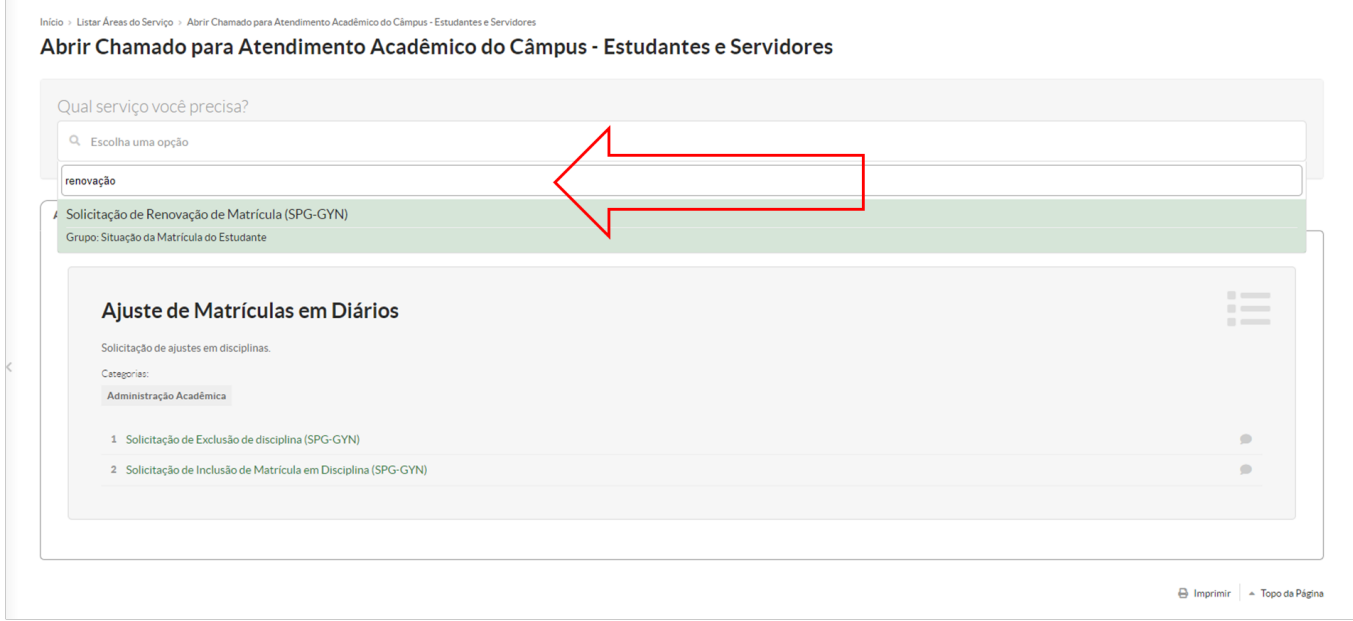

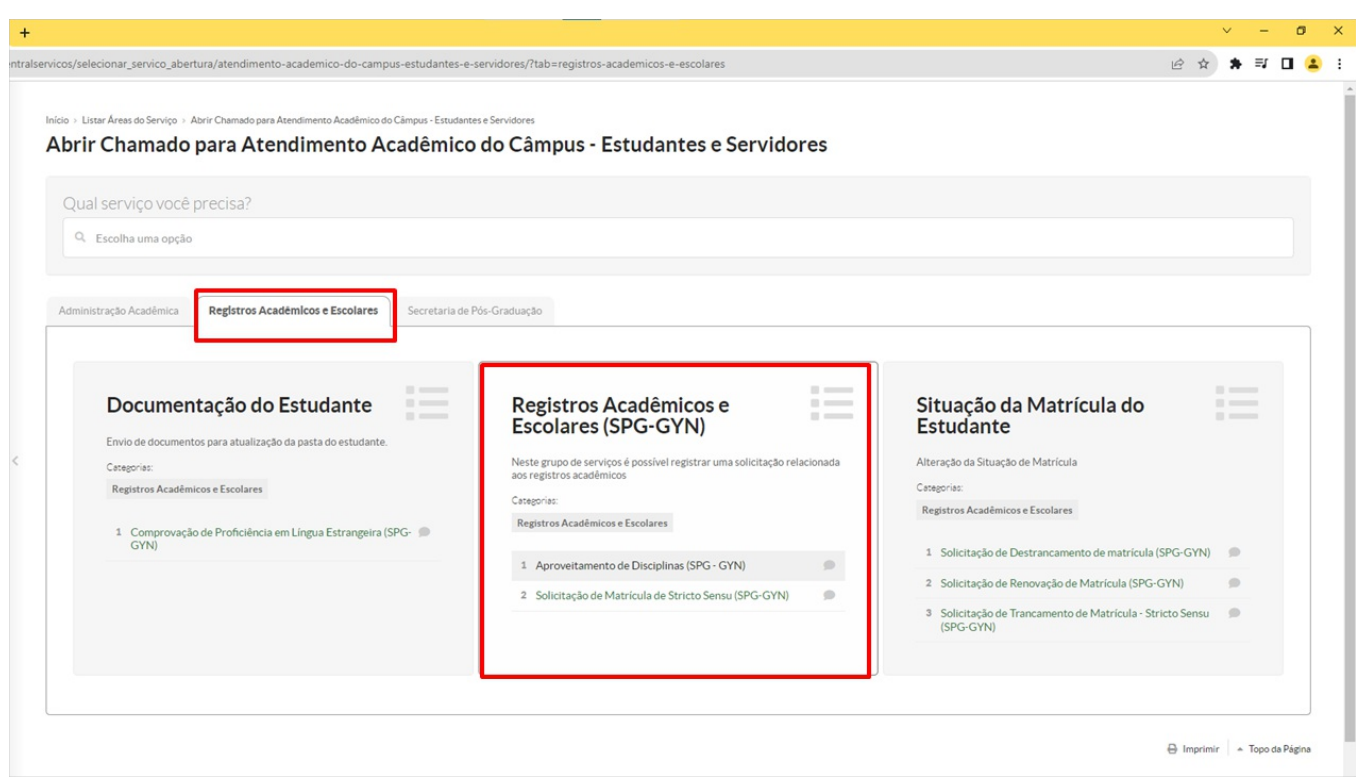

- 5. **Descreva o chamado** observando as orientações indicadas em destaque;
- 6. No campo **Interessado** insira o nº de matrícula do(a) aluno(a) para quem o serviço será realizado;

7. No campo Outros interessados podem ser indicados outras pessoas envolvidas, como coordenadores e professores orientadores. Seu preenchimento não é obrigatório;

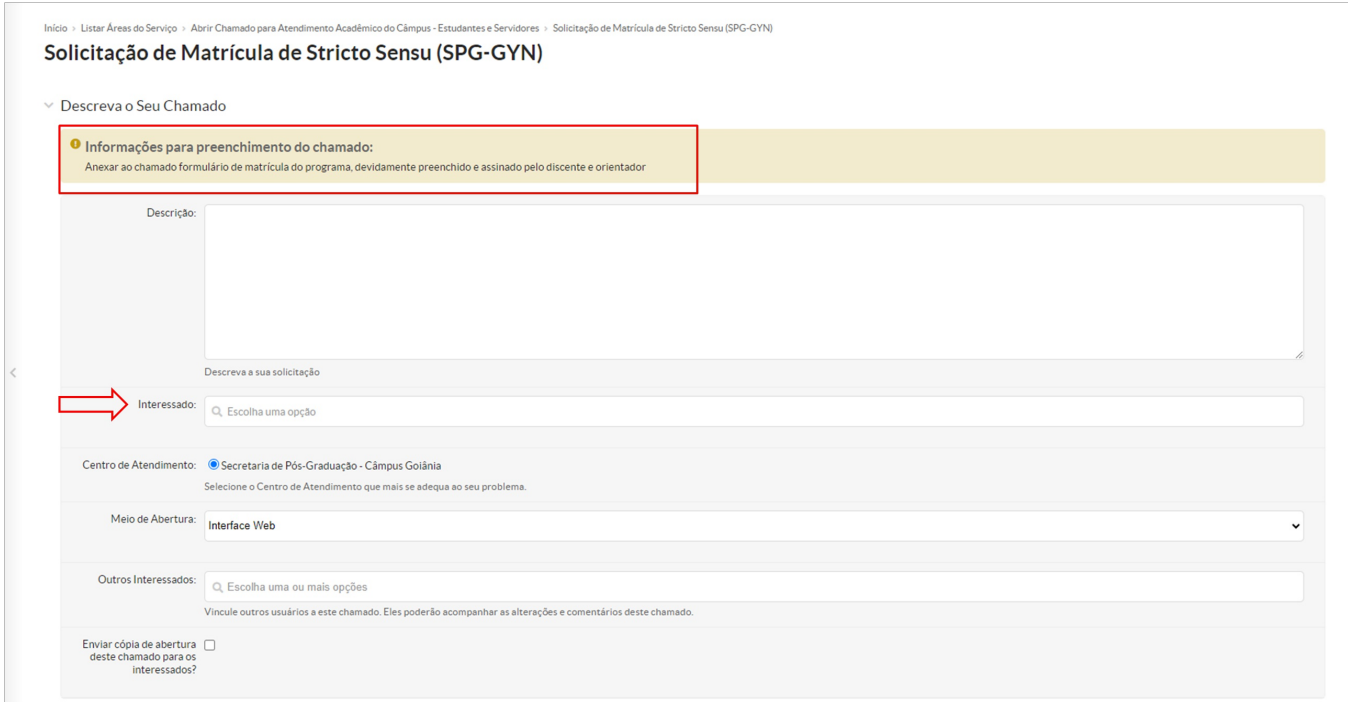

## 8. **Anexe** os documentos exigidos.

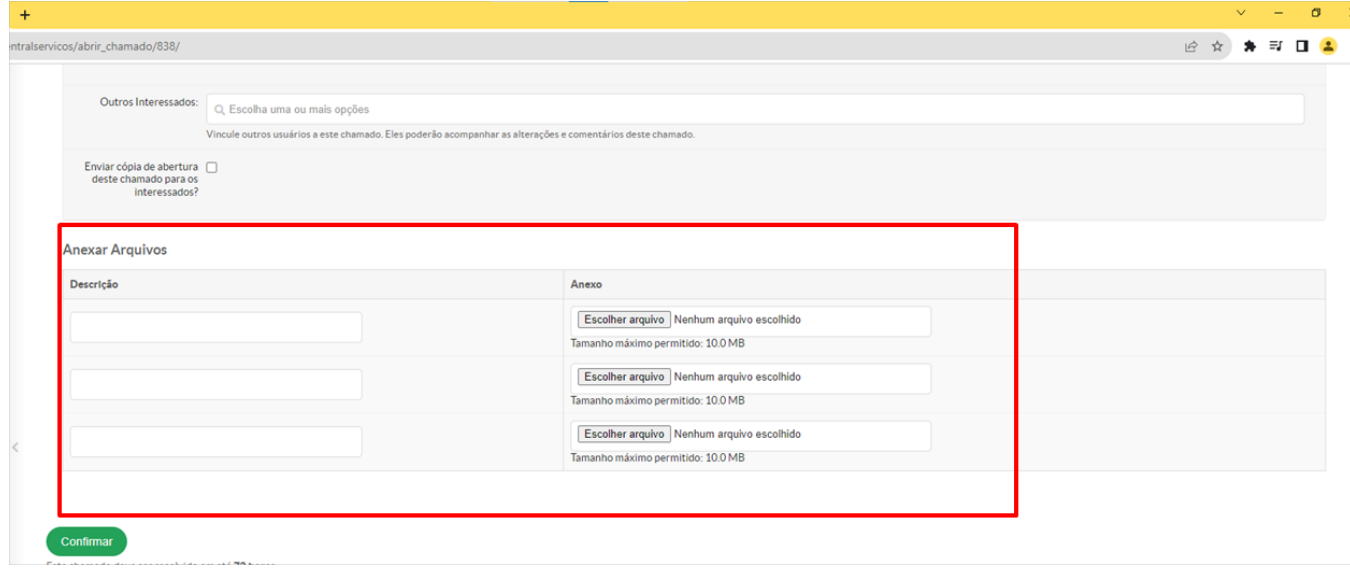

9. Clique em **Confirmar.**

**10. Aguarde a Secretaria de Pós-Graduação responder.** Você receberá notificações por e-mail sobre as movimentações no seu Chamado.

Coordenação de Secretaria de Pós-Graduação do Câmpus Goiânia cspg.goiania@ifg.edu.br (62) 3227-2771 - WhatsApp

Instituto Federal de Educação, Ciência e Tecnologia de Goiás Rua 75, nº 46, Centro, GOIÂNIA / GO, CEP 74055-110 (62) 3227-2771 (ramal: 2771)